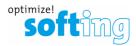

Version: 1.1

Page 1 of 2

Date: 07.08.2023

## How to set suitable PROFIBUS Parameters in smartLink HW-DP

If there is already a PROFIBUS Master in the network (PLC, control system, ...), smartLink HW-DP will work as a Master Class 2. Therefore both Masters must maintain the same "traffic rules"

- 1. Considering the Bus parameters of the existing Master
- 2. Adjusting the Bus parameters in smartLink HW-DP
- 1) Considering the Bus parameters of the existing Master

The Bus parameters can be seen in the project file of the existing Master Class 1. Bus parameter example screen of a Siemens Step 7 project (other Bus Parameter tables look similar)

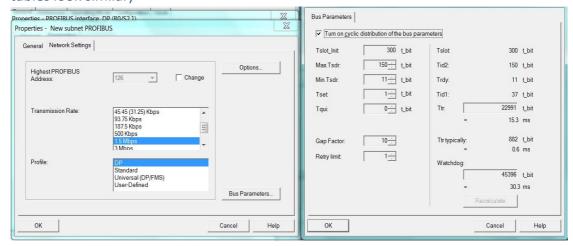

- 2) Adjusting the Bus Parameters in smartLink HW-DP accordingly
- 1. The following Bus Parameters are to be considered:
  - Bus address / Station address:

It must be unique in all PROFIBUS devices.

Transmission Rate / Baudrate:
It must match in all Masters (slaves adopt automatically).

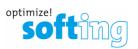

## - TTR:

This timer must match in all Masters. This parameter can be increased in all Masters, in order to allow enough time for all telegrams.

Increasing this timer has no side effects other than a slightly increased bus cycle.

## - Tset:

This must match and should be low (usually no higher than 10)

- 2. Log on to the web server of smartLink HW-DP
- 3. Navigate to PROFIBUS and open "Segment DP1"

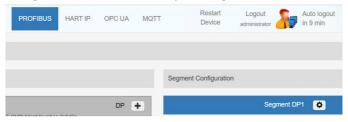

4. Adjust the PROFIBUS-Parameters as needed, click "OK" and click "Apply Configuration".

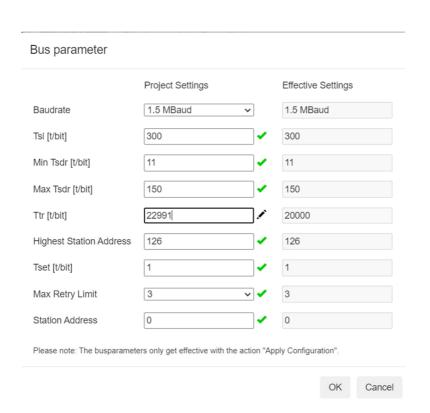